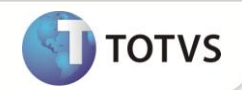

# **Desoneração da Folha de Pagamento - Integração SIGAGPE x SIGAFIN**

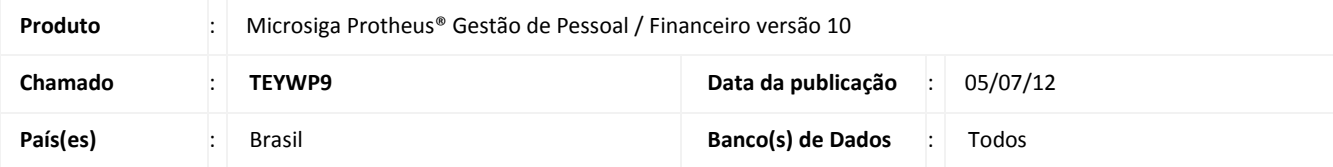

Implementada melhoria com a disponibilização da Integração do módulo **Gestão de Pessoal** com o módulo **Financeiro**, que permite efetuar a apuração da receita financeira. Este valor é utilizado para o cálculo da Contribuição Previdenciária Patronal das empresas beneficiadas pela **Lei nº 12.546/2011.**

As informações advindas de Notas Fiscais são consideradas através da Integração **SIGAFAT x SIGAGPE** (consulte o Boletim Técnico **Plano Brasil Maior**), os demais valores que compõem a Receita Bruta são tratados através desta nova Integração **SIGAFIN x SIGAGPE.** Na Integração entre **SIGAFIN x SIGAGPE,** são considerados os Títulos a Pagar e a Receber, Aplicações Financeiras, Juros, Multas, Variações Cambiais e a subtração dos descontos para composição do faturamento total da empresa. Observe atentamente a configuração dos parâmetros **MV\_RENTRIB**, **MV\_APLFIN** e **MV\_APLAPRO,** pois estes parâmetros habilitam os itens que são considerados para a composição da receita financeira.

### Importante

- Para contemplar o Plano Brasil Maior e seus reflexos referentes à Desoneração da Folha de Pagamento, a TOTVS liberou anteriormente três pacotes que se encontram documentados com seus respectivos Boletins Técnicos:
	- 1. **Contribuição Previdenciária (Chamado TECK69)**  Liberada nova tabela S033 para contemplar cálculo sobre faturamento.
	- 2. **Plano Brasil Maior (PBM) - Contribuição Previdenciária sobre a Receita (Chamado TEFOM5)**  Liberada Integração dos módulos: **SIGAFAT, SIGAFIS** e **SIGAGPE.**
	- 3. **Desoneração Folha (Chamado TERZBV)**  Liberado tratamento para cálculo da Contribuição Previdenciária Patronal proporcionalizado, sendo uma parte da contribuição calculada sobre o faturamento e outra calculada sobre o total da folha de pagamento.
- Esta implementação é um complemento à liberação realizada nos chamados: **TECK69, TEFOM5 e TERZBV.**

#### **PROCEDIMENTOS PARA IMPLEMENTAÇÃO**

Para viabilizar essa melhoria, é necessário aplicar o pacote de atualizações (*Patch*) deste chamado.

#### **PROCEDIMENTOS PARA UTILIZAÇÃO**

#### **Pré-Requisitos:**

1. No **Configurador (SIGACFG)** acesse **Ambientes/Cadastros/Parâmetros (CFGX017**). Configure o(s) parâmetro(s) a seguir:

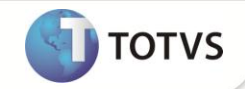

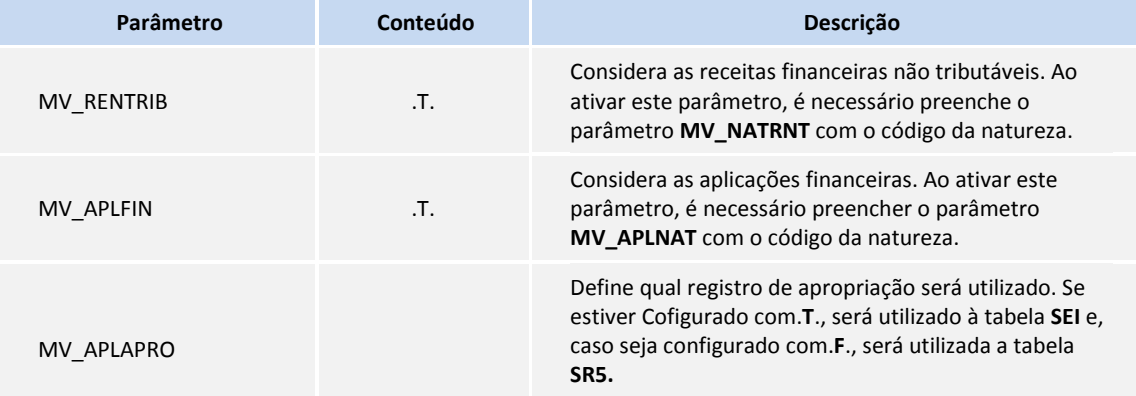

1. Em **Gestão de Pessoal (SIGAGPE)** acesse **Atualizações/Definições Cálculo/Parâmetro (GPEA150)**.

O Sistema apresenta uma janela com os parâmetros de cálculo.

- 2. Posicione o cursor sobre o parâmetro **14 – Encargos Empresa**, clique em **Alterar.**
- 3. Preencha o campo **Rec.Fatur. (X14\_RECFAT)** conforme orientação do *help* de campo.
- 2. Em **Gestão de Pessoal (SIGAGPE)** acesse **Atualizações/Definições Cálculo/Manutenção Tabela (GPEA320).**

O Sistema apresenta uma janela com as tabelas auxiliares cadastradas.

- 3. Selecione a tabela **S033 – Faturamento Mensal** e clique em **Visualizar** para verificar os registros atuais.
- 4. Em **Gestão de Pessoal (SIGAGPE)** acesse **Relatórios/Mensais/DARF (GPER055).**

O Sistema apresenta uma janela para escolha do tipo de recolhimento.

- 5. Selecione a segunda opção: **DARF de Contribuição Previdenciária.**
- 6. Clique em **Parâmetros.**
- 7. Informe os dados conforme orientação do *help* de campo e observe o preenchimento dos campos:
	- **Mês/Ano Competência**: Informe o período para busca na tabela S033.
	- **Verificar Faturamento?**: Caso configure com a opção **Sim**, será efetuada a apuração dos valores das Notas Fiscais de Saída da competência selecionada e a gravação do cálculo do faturamento e contribuição a recolher. Se configurado com a opção **Não**, será gerada a guia para as filiais que possuem informações na tabela S033.
	- **Verificar Financeiro?**: Se configurado com a opção **Sim**, será efetuada a apuração dos títulos a pagar e a receber e a gravação do cálculo do faturamento e contribuição a recolher. Se configurado com a opção **Não**, será gerada a guia para as filiais que possuem informações na tabela S033.

#### Importante

Ao executar a rotina para o cálculo do imposto INSS Patronal, no módulo **Gestão de Pessoal**, e seja definido no parâmetro que o processamento deve ser gerado por integração com o financeiro, será verificado o parâmetro

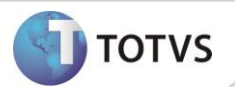

**Mês/Ano Competência** e assim, processa do primeiro ao último dia do mesmo, retornando o valor total bruto do faturamento, agrupado de acordo com o código de atividade do produto e das receitas financeiras.

- 8. Em **Gestão de Pessoal (SIGAGPE)** acesse **Miscelânea/Cálculos/Folha (GPEM020).**
- 9. Preencha os parâmetros e clique em **Ok**.
- 10. Em **Gestão de Pessoal (SIGAGPE)** acesse **Relatórios/Mensais/Folha Pagamento (GPER040).**
- 11. Clique em **Parâmetros.**
- 12. Informe os dados conforme orientação do *help* de campo e observe o preenchimento do campo:
	- **Impr. Total Filial?**: Caso configure com a opção **Sim**, será impresso a totalização dos eventos para cada filial calculada.

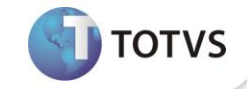

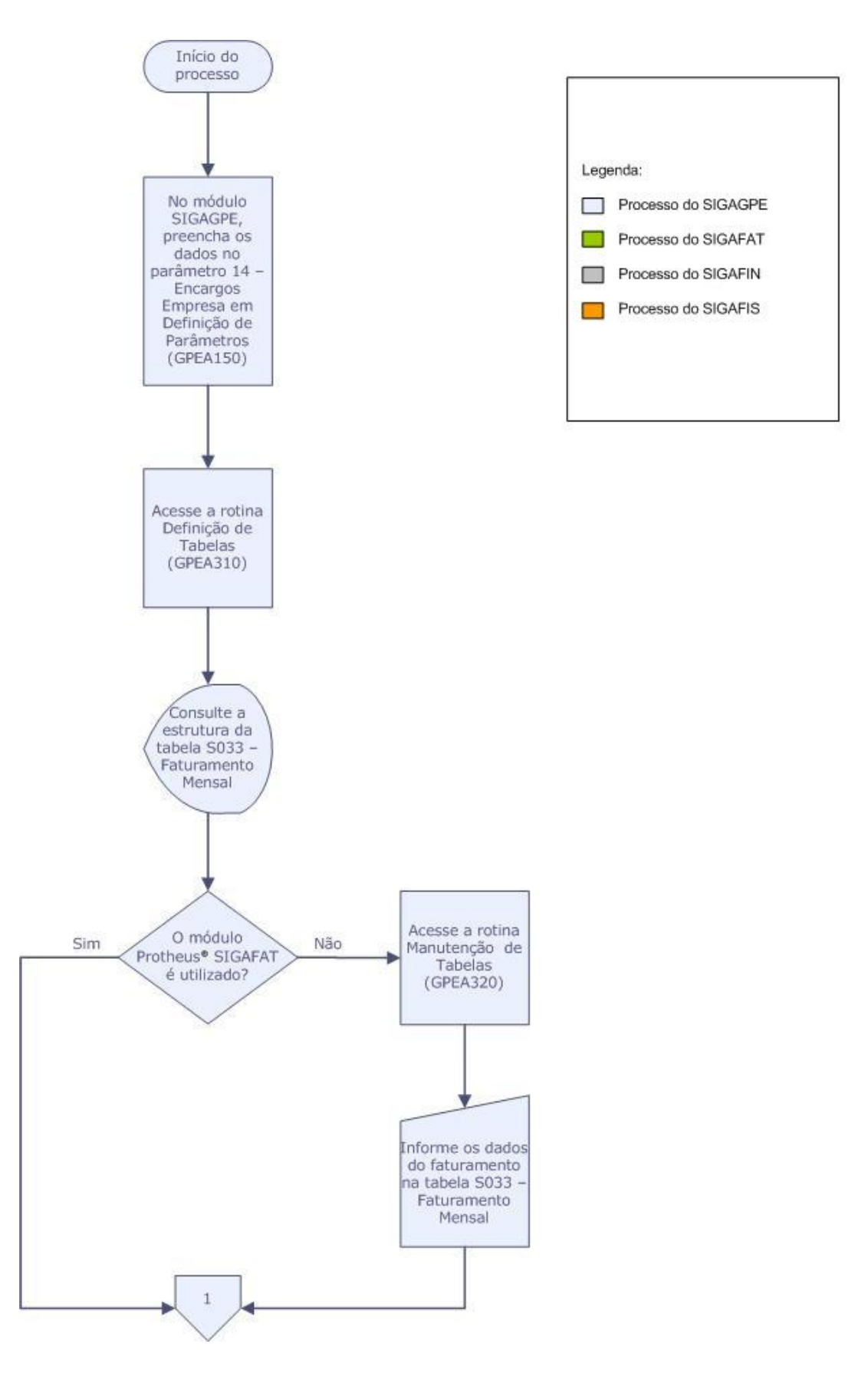

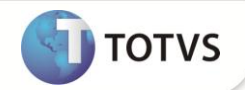

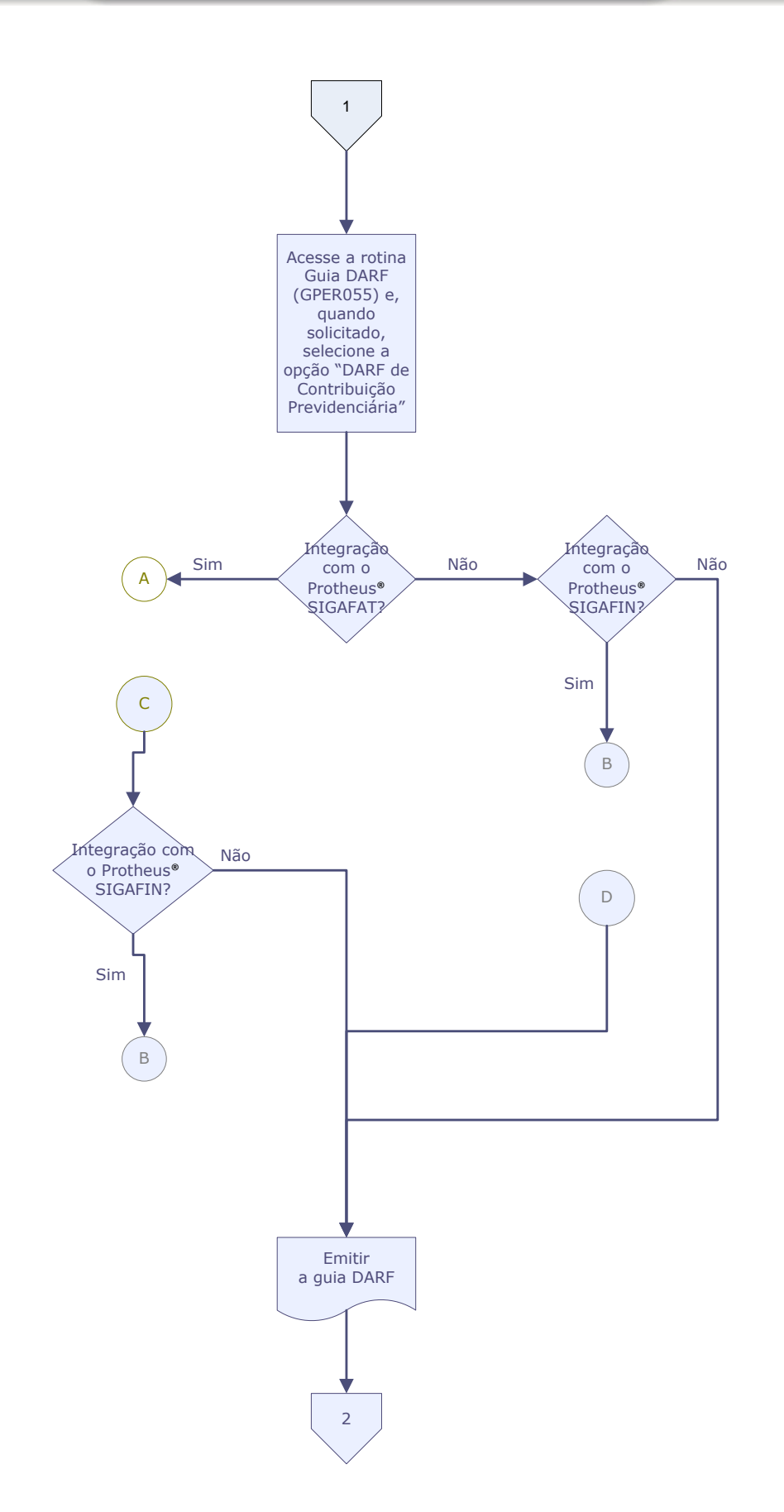

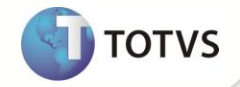

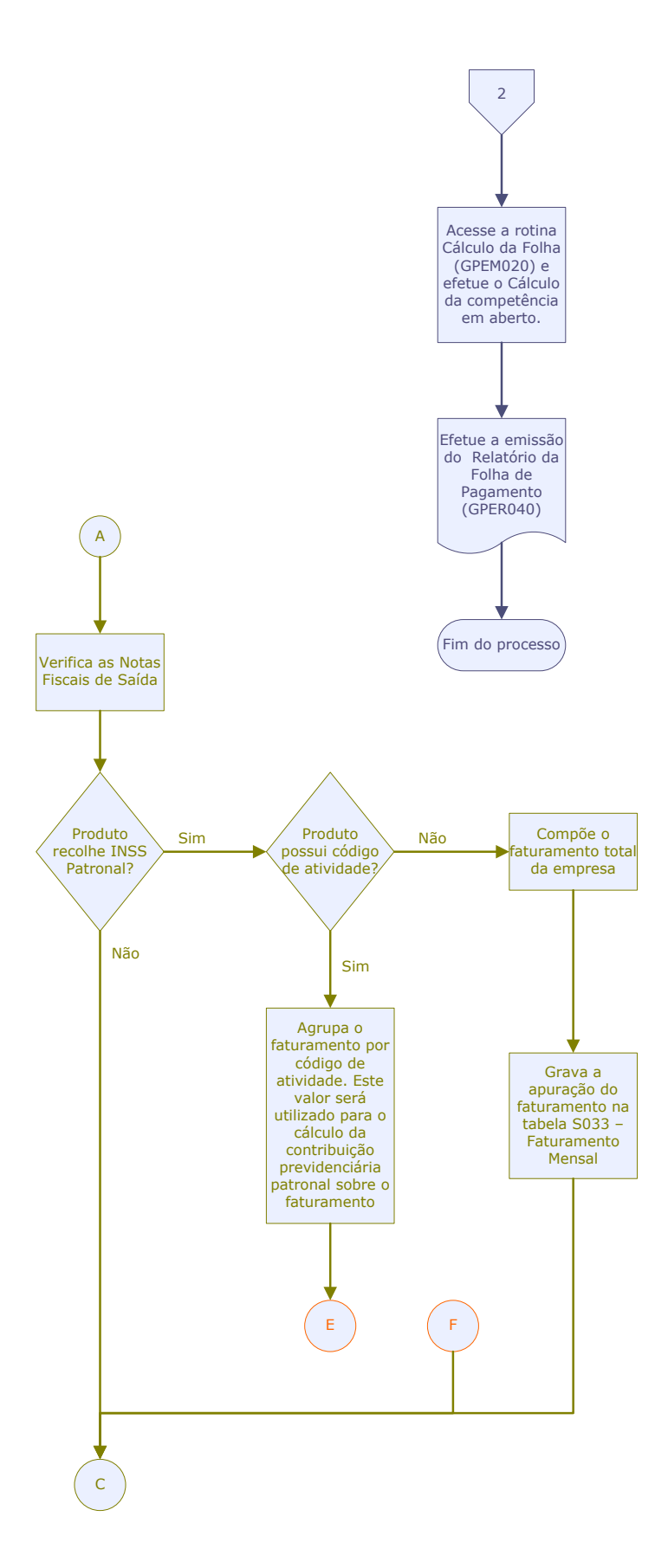

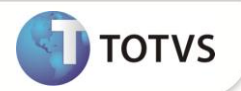

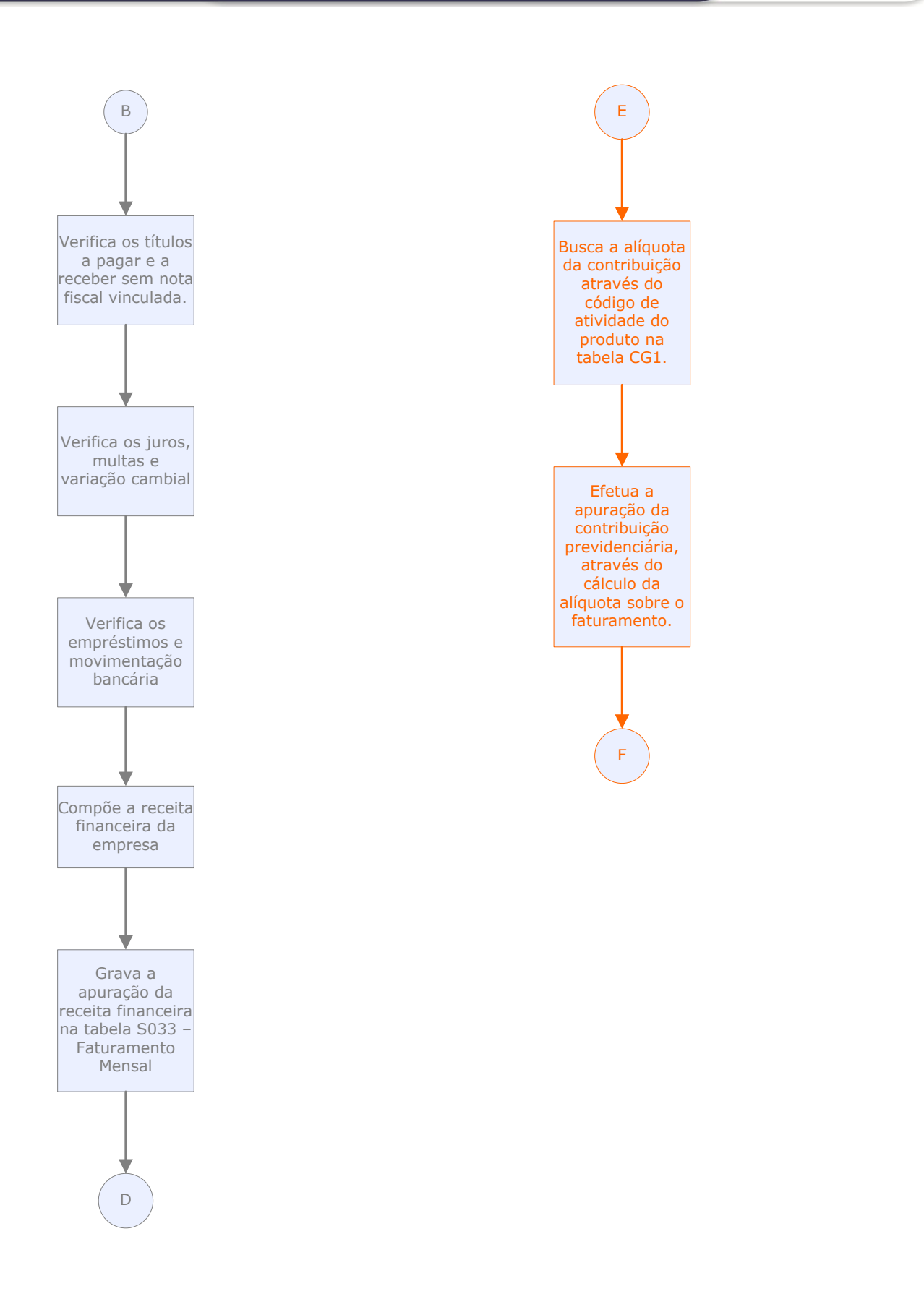

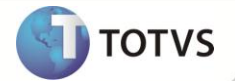

#### **INFORMAÇÕES TÉCNICAS**

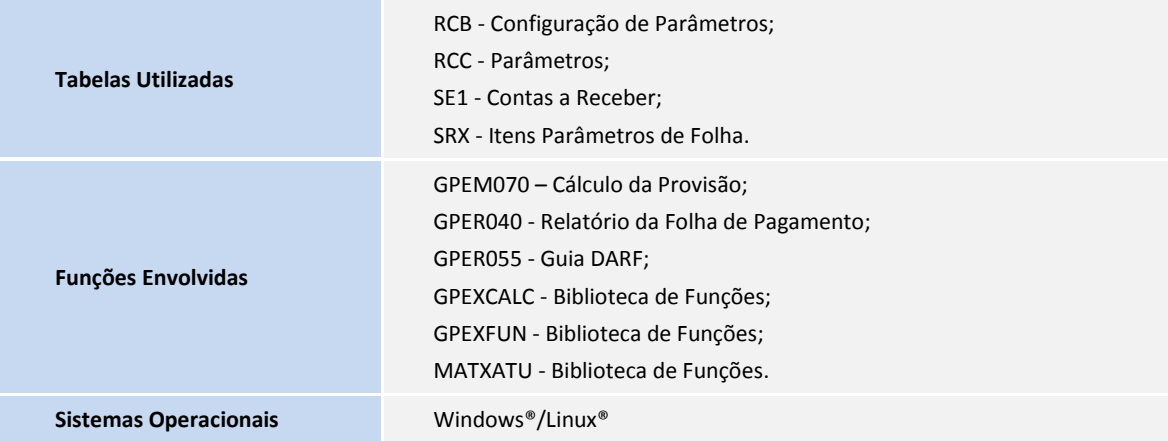